#### MASSACHUSETTS WORKFORCE DEVELOPMENT SYSTEM

# MassWorkforce Issuance

## 100 DCS 02.119.2

☐ Policy

**☑** Information

**To:** Chief Elected Officials

Workforce Development Board Chairs Workforce Development Board Directors

Title I Administrators Career Center Directors Title I Fiscal Officers DCS Operations Managers

cc: WIOA State Partners

**From:** Alice Sweeney, Director

Department of Career Services

**Date:** April 13, 2018

**Subject:** MOSES Data Entry of Hurricane Impacted Job Seekers and Employers

**Interested in Hiring Evacuees** 

**Purpose:** To notify Local Workforce Development Boards, One-Stop Career Center Operators

and other local workforce partners that MOSES now allows for tracking job seekers impacted by the hurricanes in Puerto Rico. As well as tracking employers who

express an interest in hiring hurricane evacuees.

**Background:** Governor Baker brought together all state agencies to assist individuals from Puerto

Rico and other hurricane ravaged areas who have sought refuge in Massachusetts. Federal and state funding that has been supporting evacuees with housing and related services will soon be unavailable. EOLWD and the state's network of career centers are charged with reaching out to and working with these evacuees to assess

job readiness and place them in jobs or secure training to upgrade their skills.

MOSES is the primary source of information on the outcomes for evacuees that we provide to EOLWD and the Governor's office on a regular basis. It is critical that career centers update information in MOSES as soon as it becomes available so that we have up-to-date information to provide to EOLWD and the Governor's office when requested.

We have added a couple of additional data entry items based on new information requests. New data required includes information on evacuees whose housing has been in hotels through the Red Cross, or have who have received FEMA/MEMA funding. In addition, we need to know whether evacuees are planning to return home, stay in Massachusetts, or are undecided. These need to be captured immediately and records of evacuees seen earlier need to be updated with this information. Instructions on reporting this information in MOSES are provided in this Issuance.

Additionally, Career Centers should be reviewing the reports on evacuees located at <a href="https://www.mass.gov/service-details/career-center-specific">https://www.mass.gov/service-details/career-center-specific</a> (look for PR Hurricane reports) for outreach and to ensure that information is current in MOSES.

The instructions in this updated Information Issuance 02.119.2 should be followed carefully. MOSES registrations, services provided and outcomes must be entered or updated as soon as possible.

Action

**Requested:** Please share with all staff and partners as appropriate.

**Effective:** Immediately

#### MOSES Tracking of Job Seekers Impacted by the Hurricanes

Once a job seeker has been registered in MOSES, and the career center staff has confirmed that the job seeker has relocated to Massachusetts (or nearby bordering states) due to being impacted by the recent hurricanes in Puerto Rico, the job seeker should be added/enrolled in the Career Center Specific Program named *PR Hurricane Impacted*.

On the Basic tab of MOSES (see screen shot below), click the *Career Center* button at the bottom of the screen which will open the *Career Center Specific Programs* window. From there, scroll down until you locate the *PR Hurricane Impacted* program and check the *Apply* box.

There are no eligibility requirements to record. This checkoff will simply allow the creation of a weekly statewide report to help support the flow of job seekers and families from Puerto Rico.

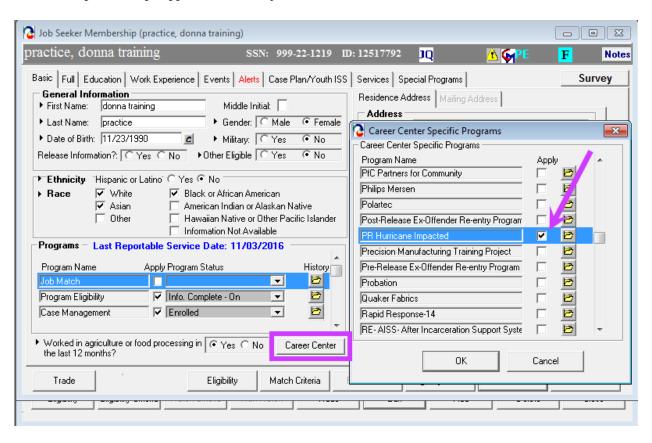

#### **Tracking Evacuee Relocation Status in MOSES using Manual Alerts**

As we continue to support hurricane evacuees, we need to identify those who are planning to stay in Massachusetts, those who are planning to return home and those that are undecided at this time.

Please record this information in MOSES by adding **One** (1) **Manual Alert** described as either; **Returning, Not Returning or Undecided** on the **Alerts tab** in MOSES. You can append other text to the alert such as; Returning to San Juan or Not Returning, plan to stay in Holyoke or Not Returning, plan to move to Fall River, etc. but you must prefix the Alert as Returning, Not Returning or Undecided.

If the individual's situation changes, for example, if they were 'Undecided' at first but subsequently decide to stay, you should change the text of the Alert from 'Undecided' to 'Not Returning' versus adding another alert.

### **Moses Example of a Not Returning Manual Alert:**

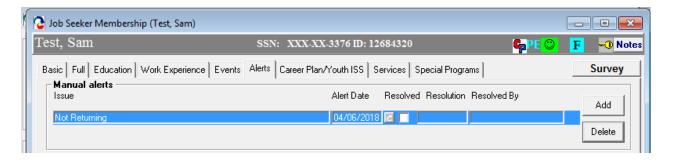

#### **Identifying Hotel Placed Evacuee's in MOSES**

Go to the General Services tab and add a **Support Services Referral, Housing/Rental Payment**. In the Description text box, you should record the most recent placed by agency; **specifically Red Cross or FEMA/MEMA or Other** followed by the Hotel Name and City and should be updated as changes occur.

**Examples of Support Services Referral - Housing/Rental Payments:** Please be sure to enter the service as a *Support Services Referral* and not the blue/bold Supportive Service category.

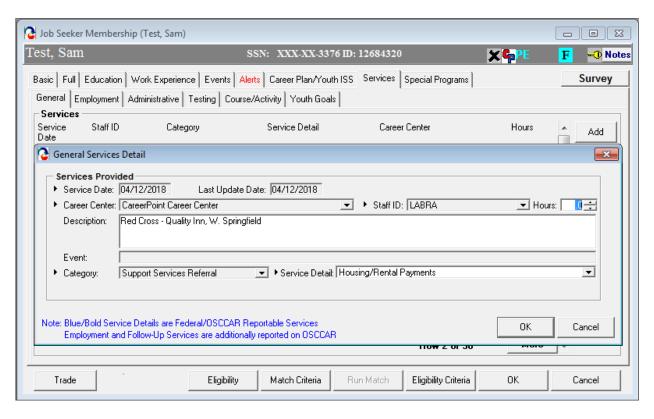

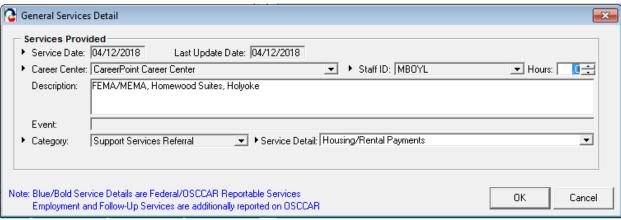

#### **MOSES Tracking of Employers Interested in Hiring Hurricane Evacuees**

An 'Evacuee Friendly' checkbox and icon will be added with the release of MOSES 36.7 on April 18, 2018 to the Employer/General Info tab and will be available as an advanced search option in MOSES to track employers who have expressed an interest in hiring hurricane evacuees. If you receive notice from an employer interested in accepting referrals of hurricane evacuees to available jobs you must enter information in MOSES as follows:

• Is the employer registered in MOSES? If so, make sure to identify them by checking the new 'Evacuee Friendly' checkbox. If the employer is not registered, you should set up the employer registration in MOSES and check the 'Evacuee Friendly' checkbox.

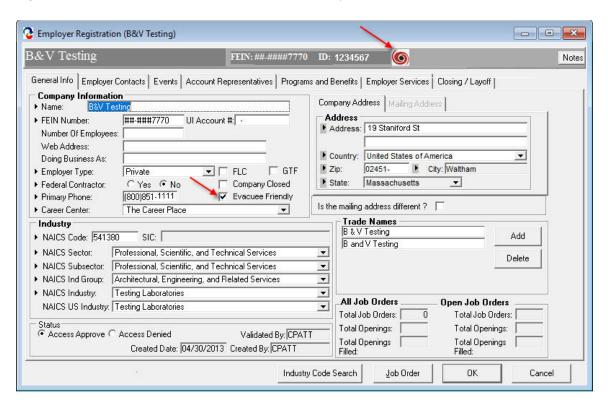

• Does the employer have a job order in MOSES? If not, set up the job order(s) in MOSES, otherwise locate the job order(s). Once the job order(s) are established, you should refer appropriate hurricane evacuees. You should also follow-up on all referrals to record the outcome of the referrals (i.e. hired, not hired etc.).

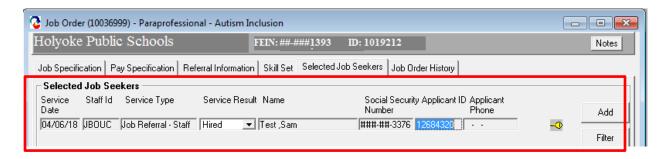